Dieser Text enthält allgemeine Bemerkungen zum shell93 Paket, insbesondere bezüglich der Nichthaftbarkeit meiner Person oder dritten Personen, sowie die Nichtexistenz irgendeiner Garantie für irgendwas. Lesen Sie insbesondere diese Passage.

Es folgt eine kurze Programmbeschreibung und Installationshinweise.

Aus der ungekennzeichneten Veröffentlichung eines Namens in den zum shell93 Pakte gehörenden Dokumenten kann nicht geschlossen werden, daß die verwendeten Bezeichnungen frei von gewerblichen Schutzrechten sind.

So ist Windows z.B. ein eingetragenes Warenzeichen der Microsoft Corporation.

# **shell93 ist ein Public Domain Programm,**

d.h., Sie können das Programm benutzen, aber

wenn Sie das Programm benutzen, tun Sie das auf Ihr eigenes Risiko.

Niemand (auch ich nicht) kann Ihnen garantieren, daß das Programm (oder seine Bestandteile) funktioniert (also wirklich das macht was ich in den verschiedenen Anleitungen behaupte) und / oder frei von Fehlern ist.

# **Haftung**

Sollte dieses Programm (oder Teile davon) Ihr System (Soft- und Hardware) beschädigen, verändern etc. (das schließt auch den äußerst seltenen Fall ein, das sich Ihr System komplett oder in Teilen in ein kleines dunkles Rauchwölkchen verwandelt), so ist niemand außer Ihnen dafür verantwortlich oder gar haftbar, weder der Programmautor noch einer der Programmierer dessen Programm (Bibliothek etc.) ich an shell93 gebunden noch die Person die Ihnen das Programm gegeben hat.

Niemand ist verantwortlich oder haftbar, für nichts, egal was passiert.

# **Weitergabe des Programms**

Sie können vom Programm beliebig viele Kopien erstellen und weitergeben. Sollten Sie Kopien weitergeben, müssen Sie das Programm mit allen Bestandteilen komplett (eine Liste der Dateien finden Sie im nächsten Abschnitt) und unverändert (eventuell erweitert) weitergeben. Die Weitergabe in Teilen ist nicht erlaubt. Wenn Sie eigene Erweiterung zum shell93 Paket hinzufügen, sollten Sie diese in offensichtlicher Weise als solche kennzeichnen.

# **Programmbeschreibung**

Das shell93 Paket wurde für Micorsoft Windows 3.1 geschrieben, um kleine, problemangepaßte, individuelle und leicht zu bedienende Arbeitsumgebungen zu erzeugen.

shell93 stellt Ihnen pro gestarteter Programminstanz 12 in einer Interpretersprache frei programmierbare, zu den Funktionstasten korrespondierende Buttons zur Verfügung. Sie können eigene, an Programmcode gekoppelte, Einträge in das Systemmenu des Fensters setzen. Darüber hinaus eignen sich die shell93 Interpreterprogramme auch als DDE Clients und Server.

Der Sprachumfang des Interpreters wird Sie vielleicht stark an C (oder, wenn Sie es kennen, an den awk Interpreter) erinnern. Das ist kein Zufall.

Wenn Sie sich nun für das Programm interessieren, dann sollten Sie es installieren (siehe unten), sich einen kurzen Überblick über die Sprache verschaffen (überfliegen Sie hierzu shell1.wri) und dann shell2.wri lesen.

Sollten Sie irgendwelche Fehler finden, Verbesserungsvorschläge haben, oder einfach nur Ihre Meinung zum Programm loswerden wollen, so wäre ich Ihnen dankbar, wenn Sie mich davon unterrichteten.

Seien Sie nicht zu hart zu mir wegen meiner (sicherliche vielen) Tippfehler in der Dokumentation, ich habe leider niemanden zum Korrekturlesen oder gar Betatesten des Programms.

> Wolfgang Zekoll wzk@dx3.informatik.uni-koeln.de

# **Installationshinweise**

# Dateien:

Zum shell93 Paket gehören folgende Dateien:

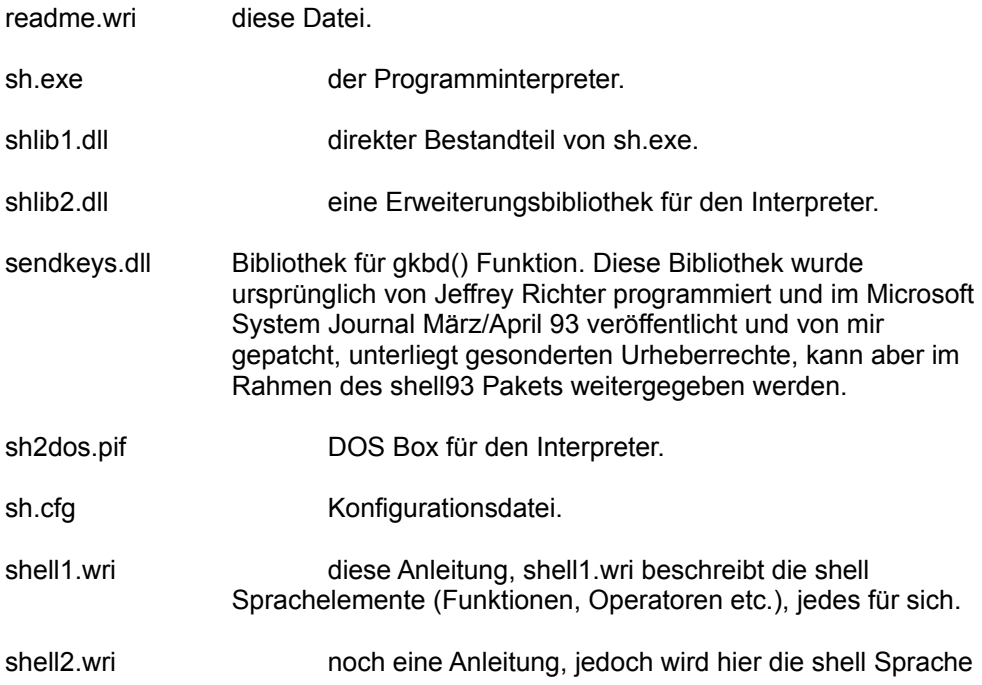

an Beispielen erklärt und auf Zusammenhänge zwischen den Funktionen eingegangen.

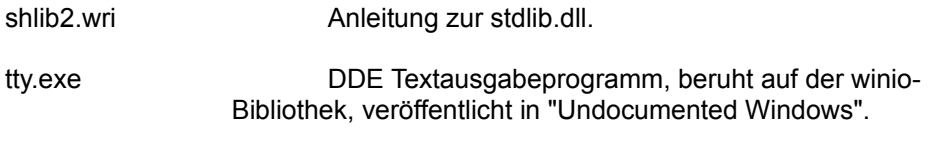

tty.wri Anleitung zu tty.exe.

Außerdem befinden sich im shell93 Paket folgende Beispieldateien:

apa, trashcan, ci, interact, write, xltab, xltab2

sowie zugehörige Variablendateien

apa.var, trashcan.var, ci.var, write.var

xldemo.xls und xltab.xlm sind Excel Demodateien für xltab, bzw xltab2.

Umfang und Namen der Beispieldateien können leicht variieren, ohne das diese Änderungen hier aufgeführt werden.

# Installation:

Sie sollten für die Interpreterdateien des shell93 Paket ein eigenes Verzeichnis anlegen. Da dieses Verzeichnis im weiteren das Standard Verzeichnis der shell wird, empfiehlt sich ein entsprechender Name z.B. sh.

Die Beispieldateien sollten mit den Variablendateien zusammen in das shell Verzeichnis kopiert werden.

Die Datei sh.cfg muß in das Windows Systemverzeichnis Ihres Rechners kopiert werden.

Die Dateien sh.exe, shlib1.dll, shlib2.dll sendkeys.dll und sh2dos.pif müssen in ein Verzeichnis, das in Ihrer PATH DOS-Variablen aufgeführt ist, kopiert werden (Sie können auch das shell Verzeichnis in die PATH Variable).

Nehmen Sie nun den notepad (oder irgendeinen anderen) Editor und laden die sh.cfg Datei. Diese Datei ist wie die normalen \*.ini Dateien aufgebaut. Suchen Sie die [config] Sektion und vergewissern Sie sich das der Eintrag 'shellpath' Ihr Shellverzeichnis angibt. Auf meinem Rechner sieht das so aus:

[config] shellpath=c:\win\sh editor=notepad

Außerdem sollte der editor-Eintrag den Namen Ihres Editor enthalten.

Fertig, das war's.